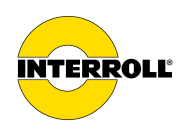

# **Interface Description Interroll RollerDrive EC5000 BI**

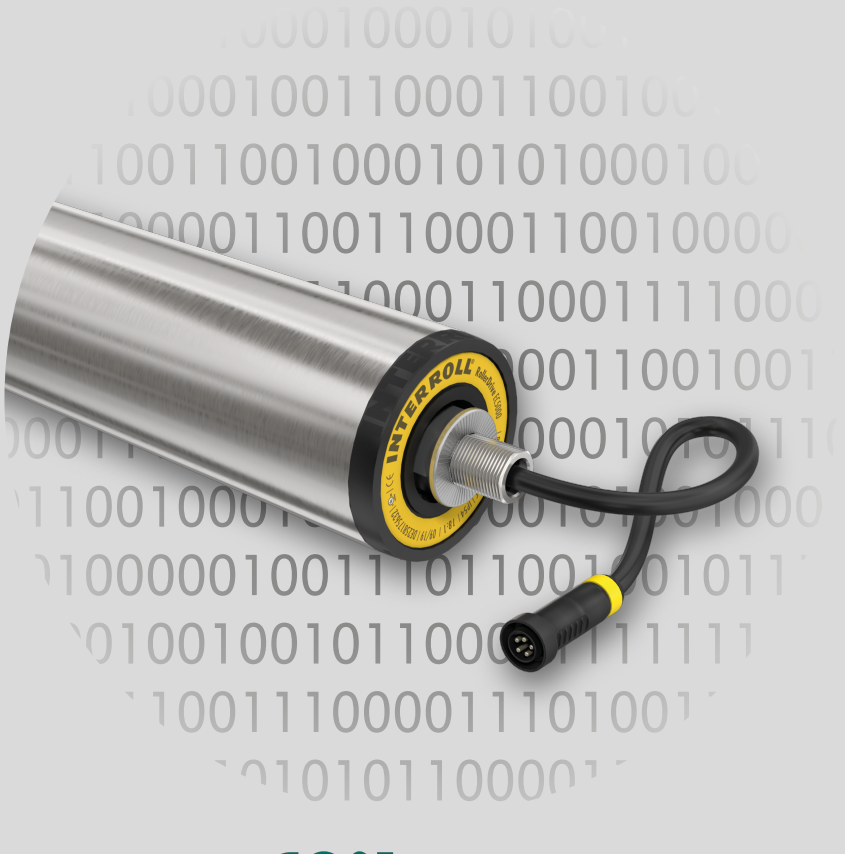

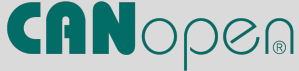

### **Manufacturer details**

Interroll Engineering GmbH Höferhof 16 42929 Wermelskirchen Germany Tel.: +49 (0) 2193 23 0 Fax: +49 (0) 2193 2022 www.interroll.com

### **Content**

We strive for the accuracy, timeliness and completeness of the information and have carefully prepared the contents in this document. Regardless of this, errors and changes are expressly reserved.

### **Copyright/industrial property rights**

Any texts, images, graphics and the like, as well as their arrangement, are subject to protection under copyright and other laws of protection. The reproduction, modification, transmission or publication of any part of this document or of the entire document in any form is prohibited.

The document serves the exclusive purposes of information and of operation in accordance with the regulations and does not justify any counterfeiting of the products concerned.

All signs contained in this document (protected marks, such as logos and trade names) are the property of Interroll Holding AG, CH or of third parties and must not be used, copied or distributed without prior written consent.

Please direct any comments and suggestions regarding our manuals to manuals@interroll.com

# **Contents**

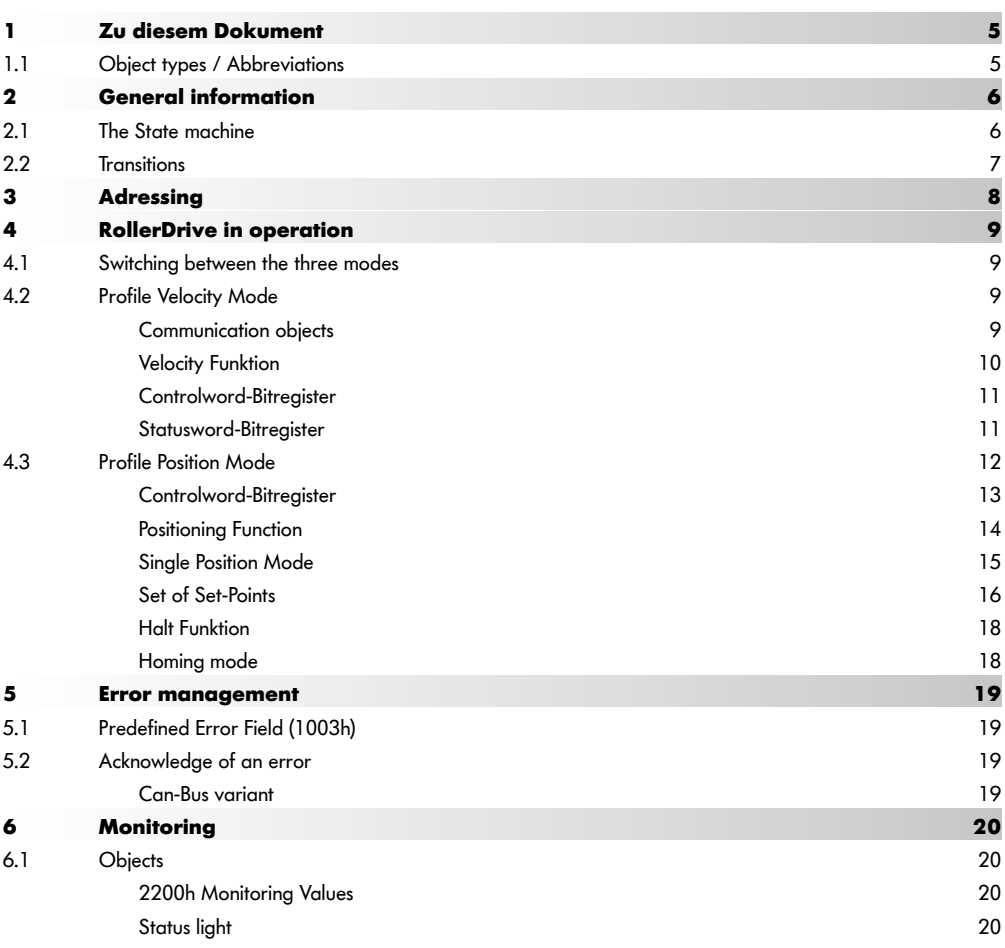

# **Contents**

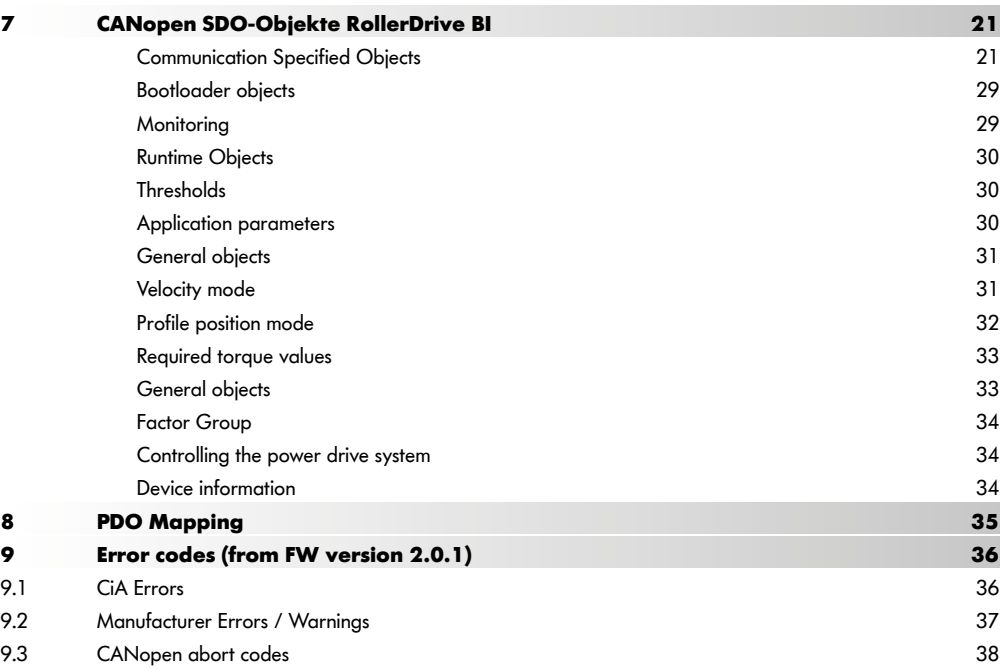

# <span id="page-4-0"></span>**1 About this document**

The Interface Description describes the interfaces and signals of the Interroll RollerDrives EC5000 BI.

The EC5000 BI is CANopen certified from software version "FW 2.0.1".

The latest version of this supplement can be found online at:

www.interroll.com/products-solutions/downloads/

All the information and advice in this document has been compiled with respect to applicable standards and regulations as well as the current state of the art.

 $\triangleright$  To ensure safe and faultless operation and to fulfil any warranty claims that may apply, first read the operating manuals of the RollerDrive EC5000 and observe the instructions.

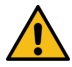

The manufacturer assumes no liability for damage and malfunctions that occur as a result of noncompliance with these operating manuals.

Should you still have any unanswered questions after reading the operating manuals, please contact Interroll customer service. Contact details for your region can be found online at www.interroll.com/contact/

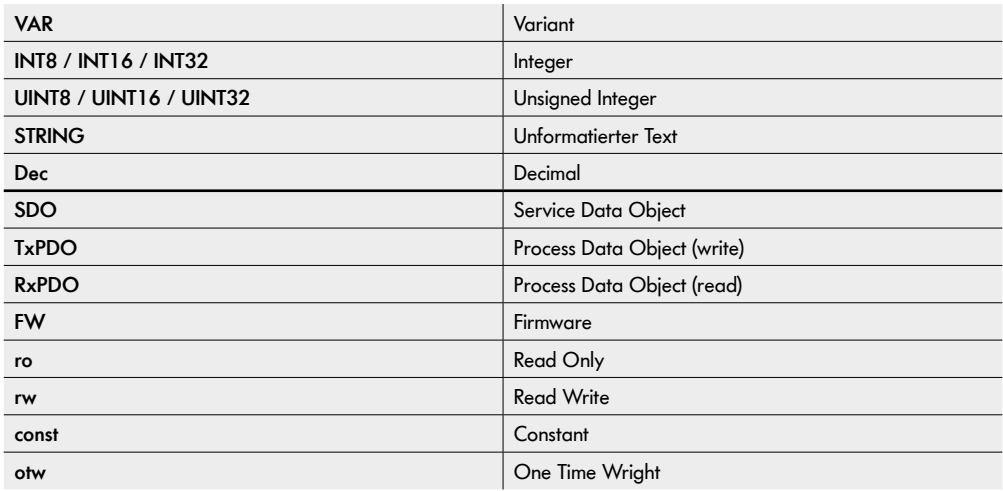

# **1.1 Object types / Abbreviations**

# <span id="page-5-0"></span>**General information**

# **2 General information**

### **2.1 The State machine**

The EC5000 BI is controlled by an internal state machine.

The transitions to the next state are made by entering the commands in the control word of the process data.

The feedback of the active state takes place in the status word of the process data.

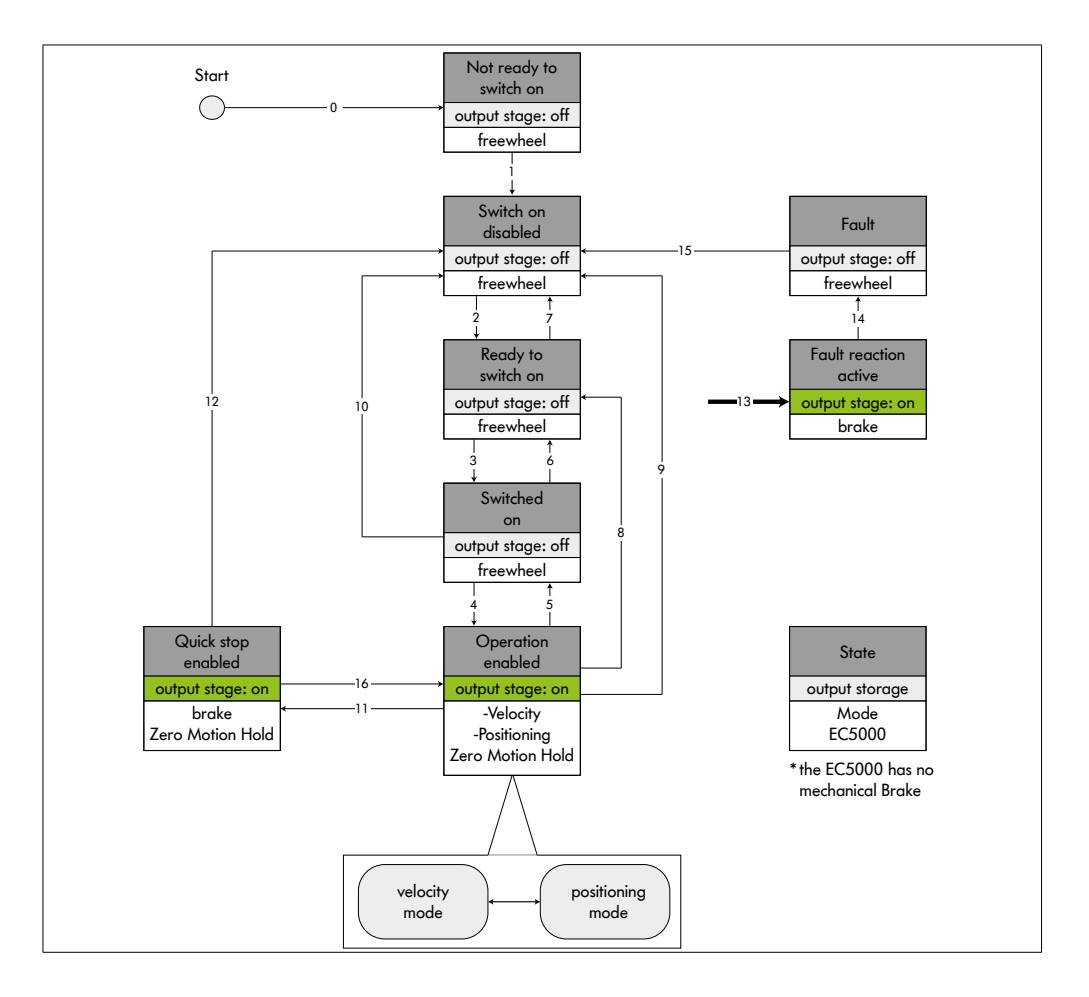

# <span id="page-6-0"></span>**2.2 Transitions**

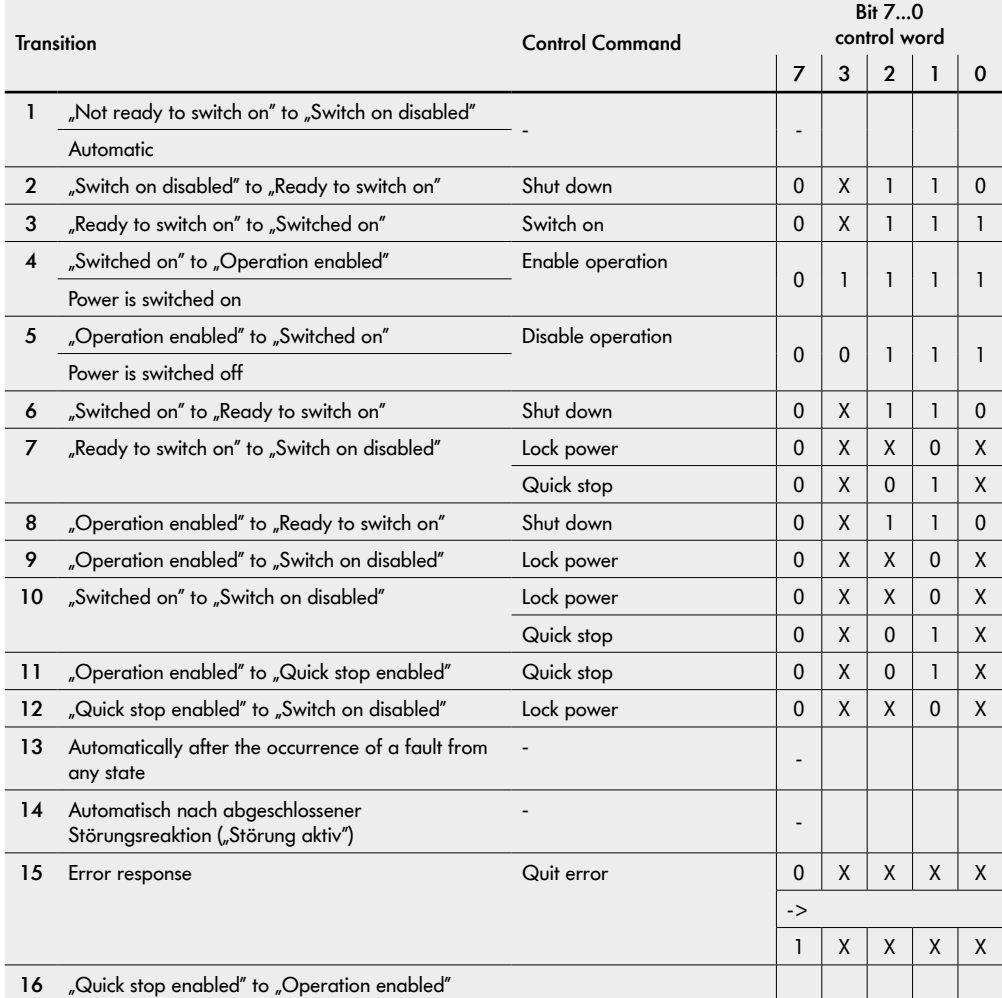

# <span id="page-7-0"></span>**Adressing**

# **3 Adressing**

In the delivery state, every EC5000 BI has the node ID 127.

This node ID has a special status at Interroll and enables addressing using LSS (CiA\_305).

The following modes are supported:

### **Switch state global protocol' (CiA305 / 7.4.1)**

- ¾ With this procedure, every motor that is connected to the CAN bus receives the same node ID. For this reason, only one motor should be connected to the CAN bus!
- $\triangleright$  With the node ID = 127, the assigned node ID becomes temporarily active after configuration.
- $\triangleright$  Without a store command, the assigned node ID is lost after a restart and the EC5000 has the node ID 127 again.

### **Switch State Selective protocol (CiA305 / 7.4.2)**

- $\triangleright$  Several EC5000s can be connected to the bus.
- $\triangleright$  Only the EC5000 will be brought into the LSS configuration mode, whose identity is based on the values
	- Vendor ID,
	- Product Code,
	- Revision number,
	- Serial number,

is equivalent to.

- $\triangleright$  With the node ID = 127, the assigned node ID becomes temporarily active after the configuration.
- $\triangleright$  Without a store command, the assigned node ID is lost after a restart and the EC5000 has the node ID 127 again.

# <span id="page-8-0"></span>**4 RollerDrive in operation**

### **4.1 Switching between the three modes**

A total of three different operating modes are supported:

- Profile Position Mode Mode 1
- Homing Mode Mode 6
- Profile Velocity Mode Mode 3 (Default)

The mode can be selected by object 6060h [\("General](#page-30-1) objects" on page 31).

The table lists the transition numbers equivalent to the state machine:

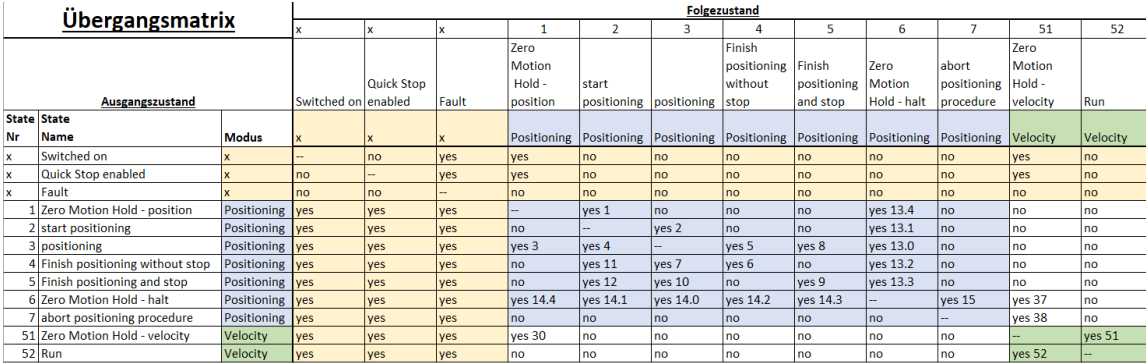

### **4.2 Profile Velocity Mode**

### **Communication objects**

The following objects are needed to control or monitor the "velocity mode".:

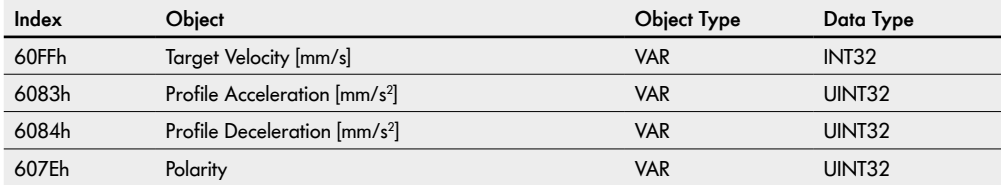

### <span id="page-9-0"></span>**Velocity Funktion**

The actual velocity ("Velocity actual value" - 606Ch) follows the target velocity ("Target velocity" - 60FFh) by defined ramps. The RD is stopped by setting the stop bit (bit 8) in the controlword or by specifying a target velocity ("Target velocity" - 60FFh) below the minimum possible velocity. As soon as the RD is below the minimum possible velocity, the current position at that moment is to be held (Zero Motion Hold).

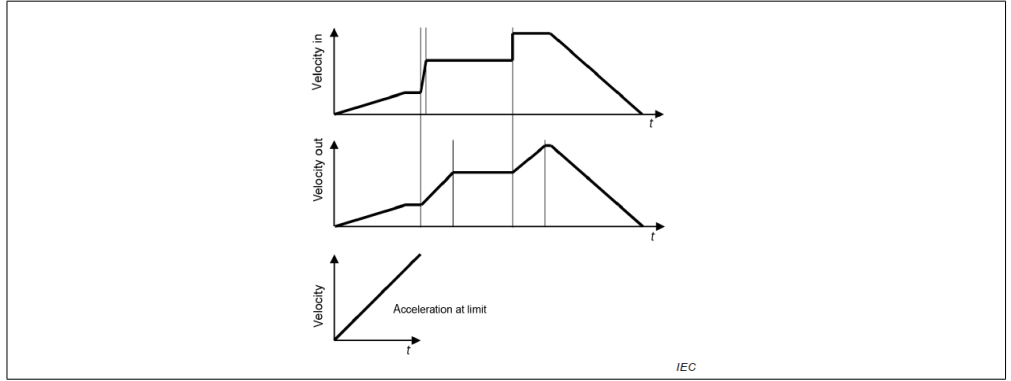

The "profile velocity mode" can also be controlled via HaltBit 8 of the control word. The meaning of the individual bits is listed in the following table.

Bit 8 (Halt) can be used for stopping and starting.

Bit 8 (Halt) can be used to switch the Zero Motion Hold function on (motor stopped) and off (motor moving). If the RD is to be in idle mode at standstill, the output stage must be switched off by the control word (this is not possible in the analog variant).

### <span id="page-10-0"></span>**Controlword-Bitregister**

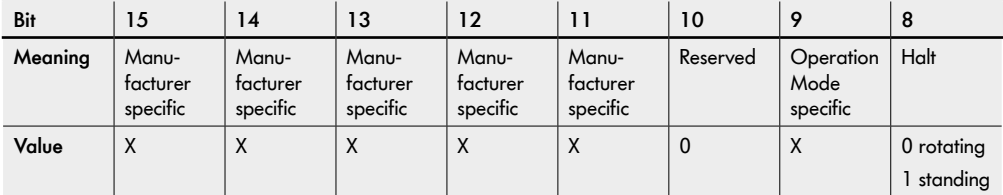

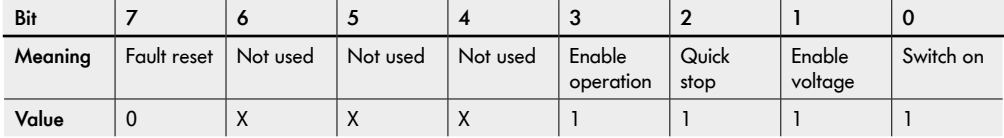

Controlword bit register in velocity mode -> during rotating movement

### **Statusword-Bitregister**

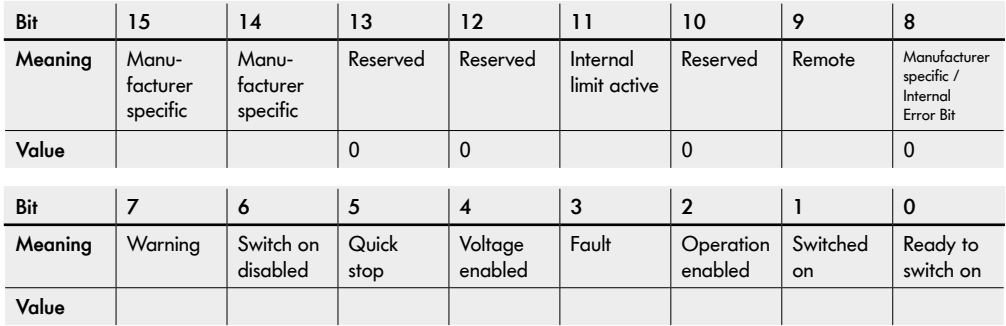

Statusword-Bitregister in velocity mode

### <span id="page-11-0"></span>**4.3 Profile Position Mode**

During positioning, the RD is given a target position ("Target position" - 607Ah). This target position is approached with a defined target velocity ("Profile velocity" - 6081h). The acceleration ramp ("Profile acceleration" - 6083h) and the deceleration ramp ("Profile deceleration" - 6084h) are also specified. When the position has been reached, the position is held (Zero Motion Hold). Exactly the specified position is held.

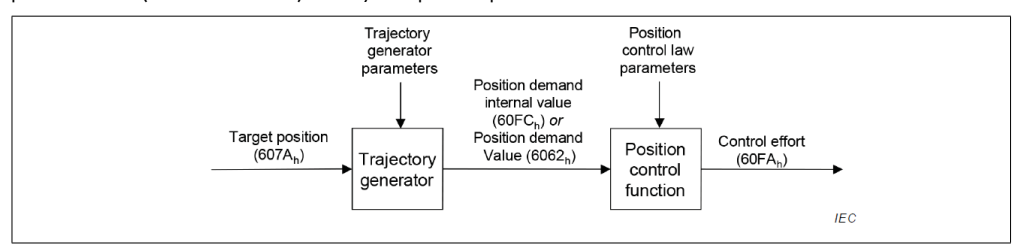

The target positions ("Target position" - 607Ah) can be specified as absolute value or as relative value. The relative and absolute positioning is distinguished via the control word bit 6 (abs/rel). Relative positioning is implemented when bit 6 of the control word is 1.

### **Communication objects**

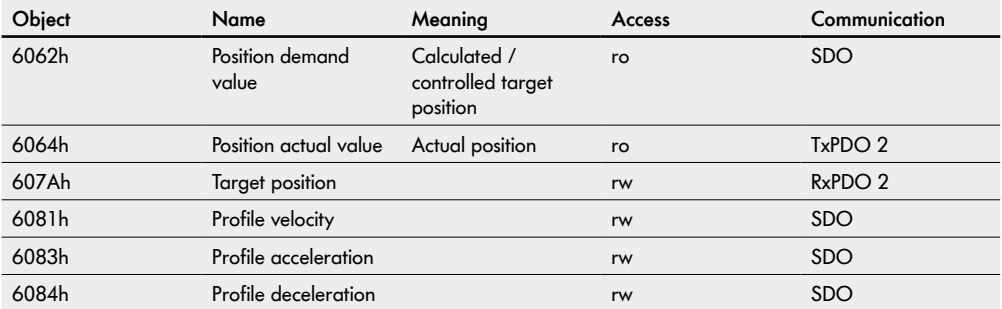

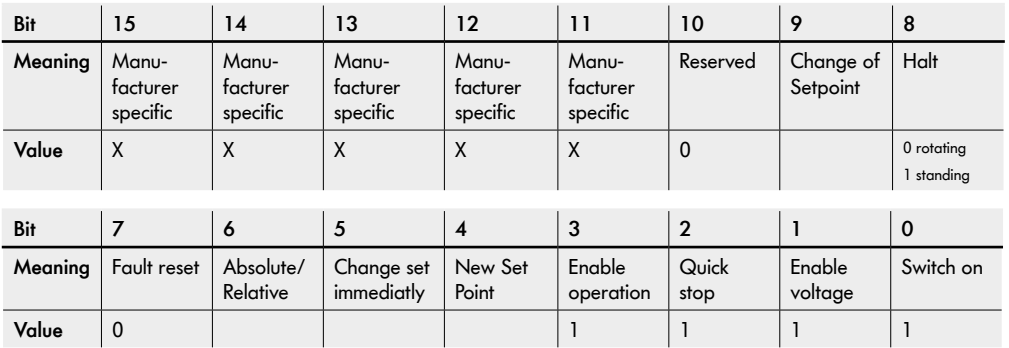

### <span id="page-12-0"></span>**Controlword-Bitregister**

Controlword-Bitregister in position mode

### **Statusword-Bitregister**

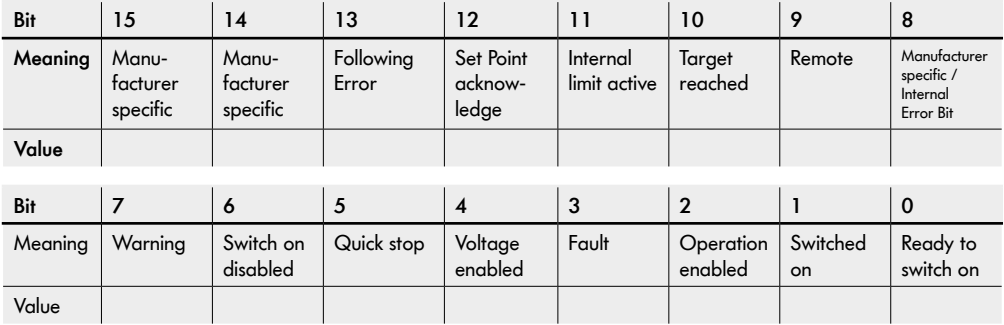

Statusword-Bitregister in position mode

### <span id="page-13-0"></span>**Positioning Function**

A target position is specified by object 607Ah ("Target position"). This is the position that is declared as the next target. Only by setting the "New set point" bit (4) in the control word is it signaled to the RD that this position is to be approached. The RD confirms receipt of the positioning job by setting the "Set point acknowledge" bit (12) in the status word.

The control unit can then reset bit 4 "New set point". The RD confirms this by resetting bit 12 "Set point acknowledge" in the status word. As soon as bit 12 has been reset, a new target address can be transmitted. When the target has been reached, this is signaled by means of bit 10 "Target reached".

The acceleration, velocity and braking values are defined by objects 6081h ("Profile velocity") and 6083h ("Profile acceleration"). The system level of the RD calculates independently when the RD must be braked in order to approach the position exactly and without overshoot.

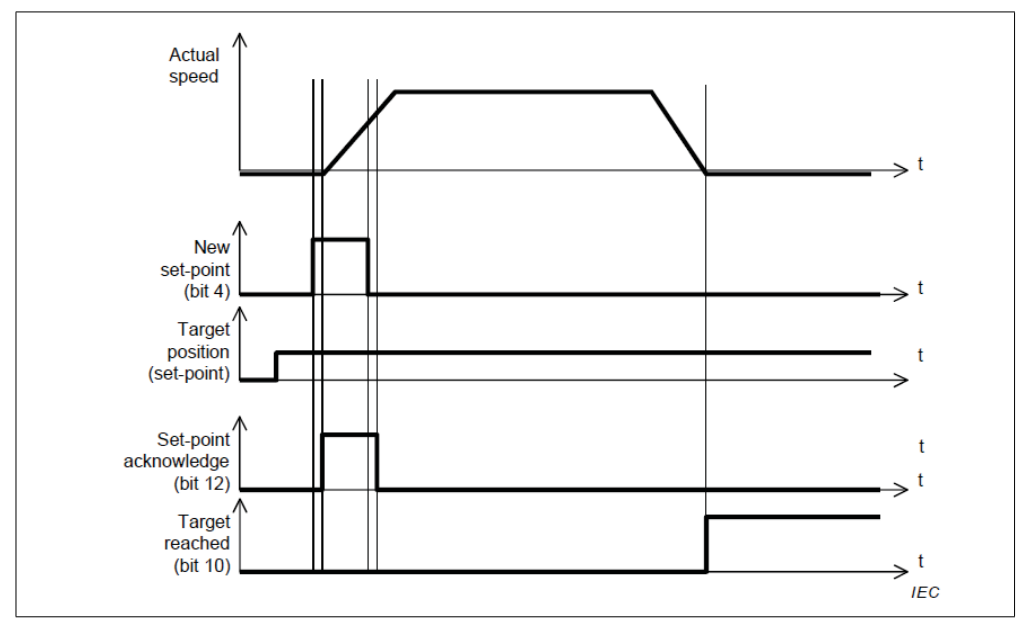

### <span id="page-14-0"></span>**Single Position Mode**

A positioning process can be interrupted by setting a new target address and setting bit 5 ("Change set immediately") in the control word and then setting bit 4 ("New Set Point") in the control word. The positioning is interrupted immediately and the new position is approached. (Transition 4).

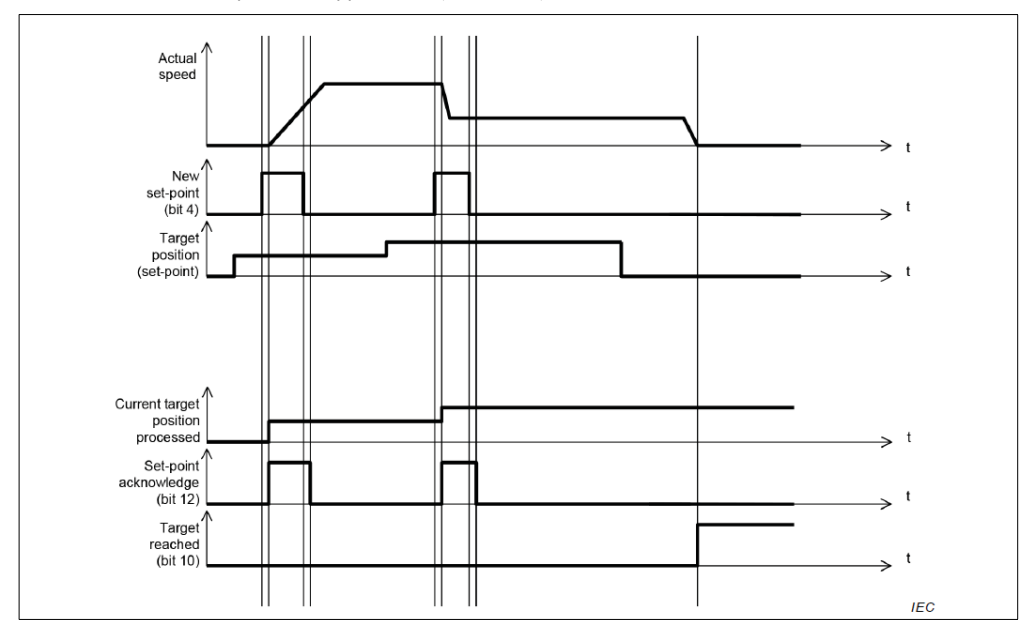

### <span id="page-15-0"></span>**Set of Set-Points**

Another target position ("Target position" - 607Ah) can already be assigned to the RD in the buffer, which is to be approached when the current travel job is completed. Bit 5 ("Change set immediately") is set to 0 for this purpose. Successful saving is confirmed by bit 12 (set point acknowledge) of the RD status word by means of an edge. The control unit then resets bit 4 ("New set point") in the control word. However, the RD leaves a 1 on bit 12 ("Set point acknowledge") until the current positioning is completed. Reaching the position is not signaled.

The positioning of the second position can be started in two ways depending on bit 9 "Change of set point" of the control word.

- Bit  $9 = 1$  -> The first position is approached at full speed (no braking) and then the second position is approached directly. The speed is adjusted if necessary. (gray course of the speed)
- Bit  $9 = 0$  -> The first position is approached "normally" with final braking. As soon as the position is reached, the second position is approached directly. (Black course of the speed)

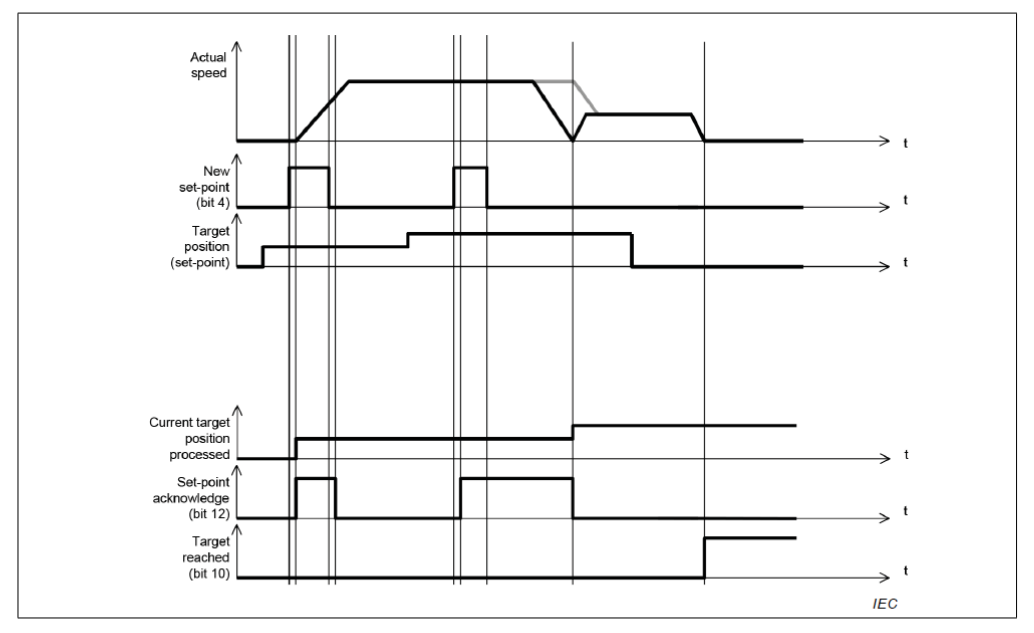

There can be a maximum of one position in the buffer. A new position can only be written into the buffer if the "Set Point acknowledge" bit (12) of the statusword is set to 0.

However, if the "Change set immediately" bit (5) is set, the target position ("Target position" - 607Ah) transmitted or present at that moment is adopted.

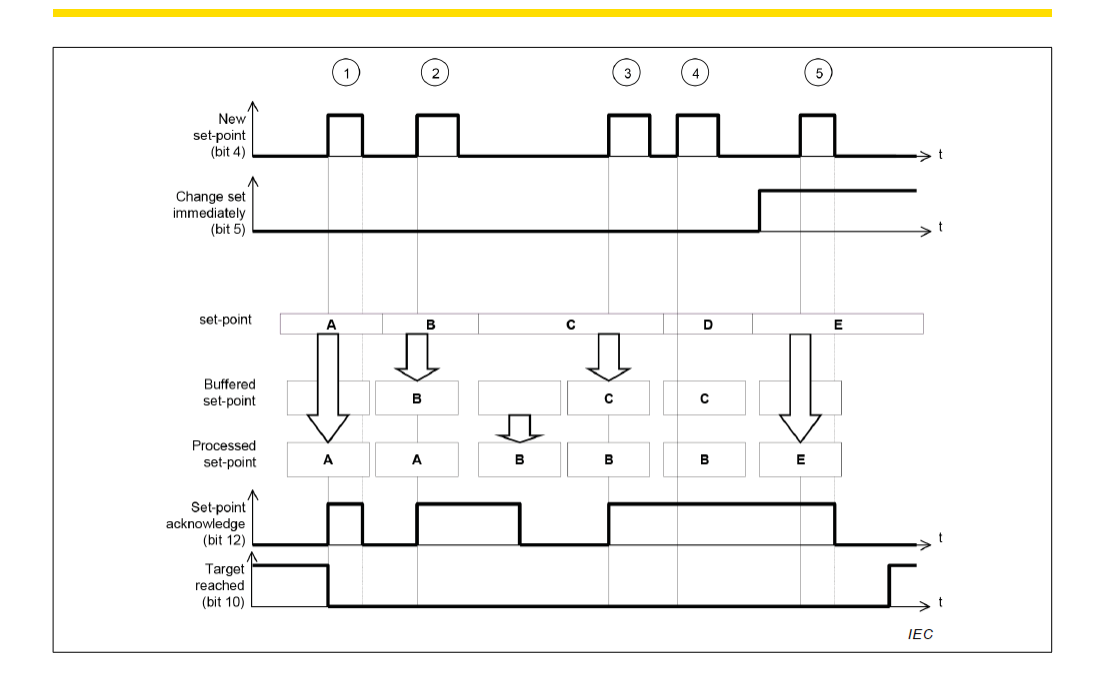

### <span id="page-17-0"></span>**Halt Funktion**

By means of the "Halt" bit (bit 9) of the control word any positioning can be interrupted. The RD changes at that moment into a Zero Motion Halt state. When the "Halt" bit is reset, the RD jumps back to the state in which the RD was before and completes the positioning process.

It is also possible to end the positioning process by using the handshake described in the following Figure. In this case, the current position is defined as the new "target position".

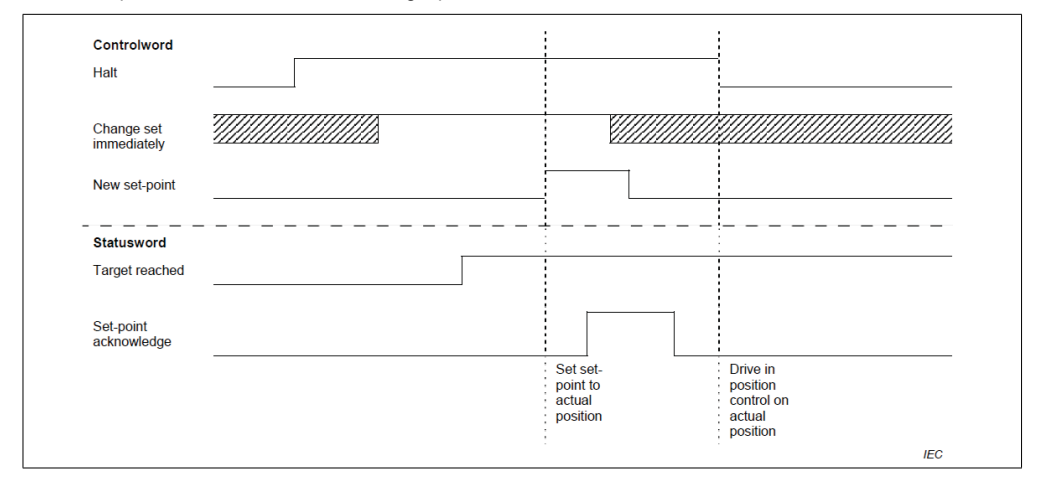

### **Homing mode**

Homing mode 37 is supported in accordance with the CanOpen standard. This mode can be used to set the current position of the motor to zero.

To execute the homing mode, the homing mode must first be selected. For this purpose, the drive must be in standstill with HaltBit or in an Operation disabled state. Bit 4 in the control word is then set to 1. Subsequently, another operating mode can be selected.

# <span id="page-18-0"></span>**5 Error management**

### **5.1 Predefined Error Field (1003h)**

The last 8 error messages are stored in the Predefined Error Field. The newest message is always on the lowest SubIndex.

All upcoming errors are entered in accordance with the standard; there is no entry for errors that no longer exist. The content of the error field is composed of the following content:

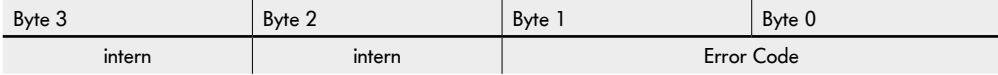

### **5.2 Acknowledge of an error**

Warnings do not have to be acknowledged. All errors must be acknowledged.

### **Can-Bus variant**

As soon as no more errors are present, the "Fault" state (see chapter Fault2.3.8) can be exited by setting a positive edge in bit 7 of the control word. This acknowledges the error and the "Fault" state can be exited.

Object 6007h "Abort connection Code" can be used to determine how the motor should behave in the event of faulty CAN communication.

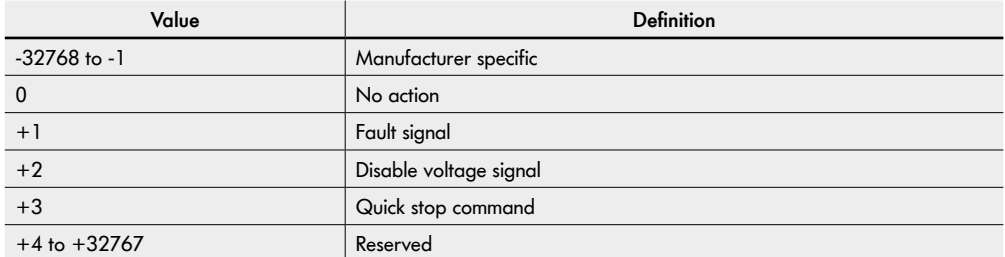

# <span id="page-19-0"></span>**Monitoring**

# **6 Monitoring**

### **6.1 Objects**

### **2200h Monitoring Values**

All monitoring values are provided in the object 2200h ("Monitoring values"). The values shown are stored in the respective subindices.

The values are overwritten only in certain time intervals and with selected events around the memory to preserve. These objects are partially stored retentively:

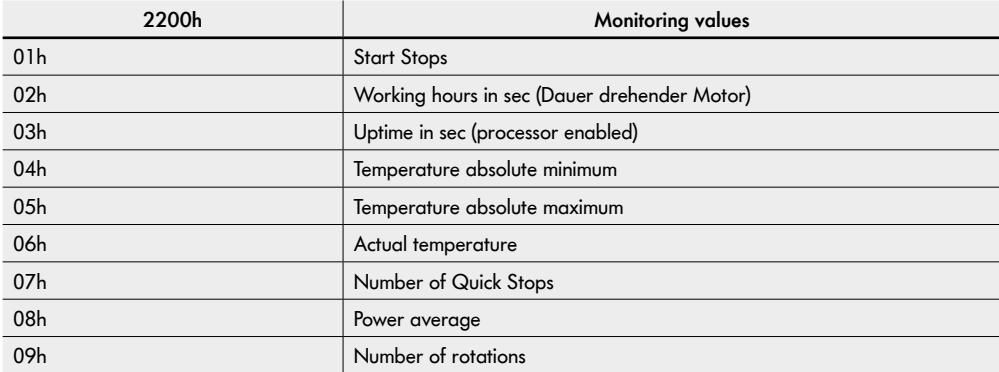

### **Status light**

There are three status lights, each of which can assume the states green, yellow and red.

The following content has the following color meaning for the traffic light system:

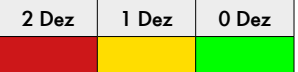

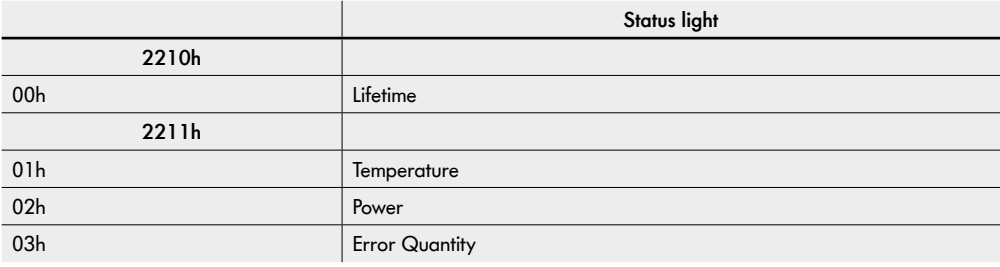

### <span id="page-20-0"></span>**Communication Specified Objects**

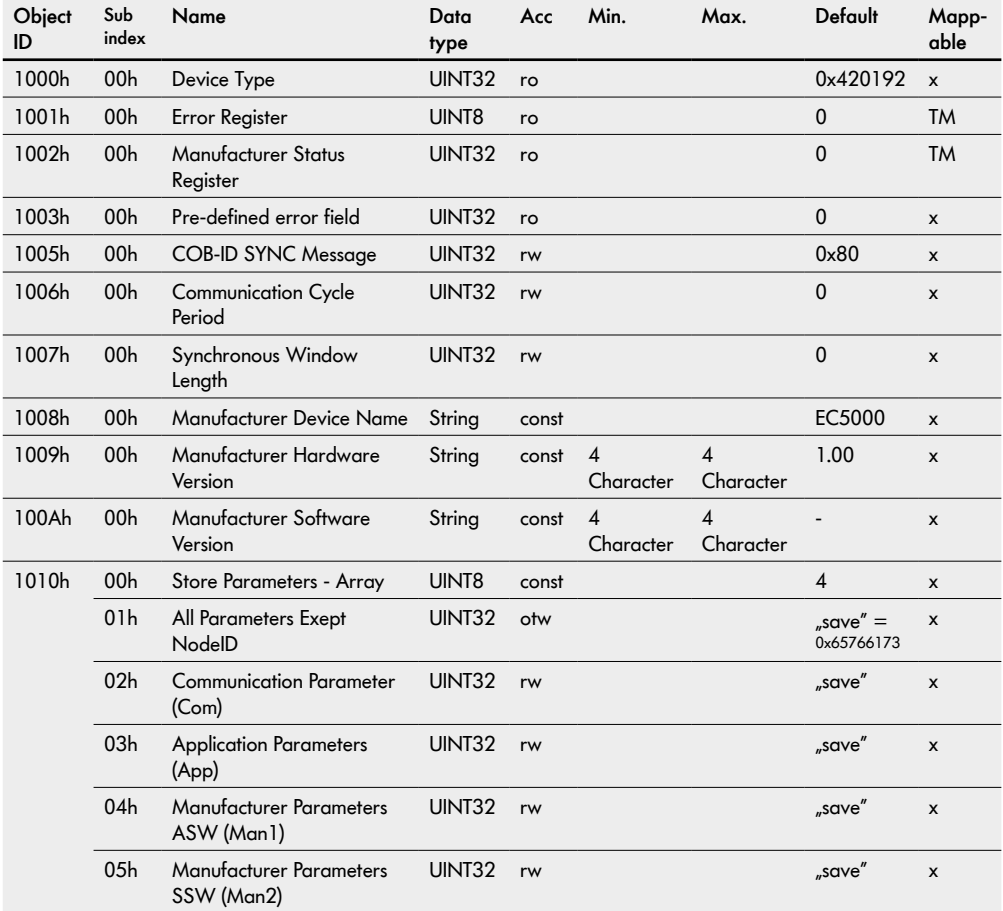

ro = Read only

rw = Read / Write

 $const =$ Constant

 $otw = One$  time write

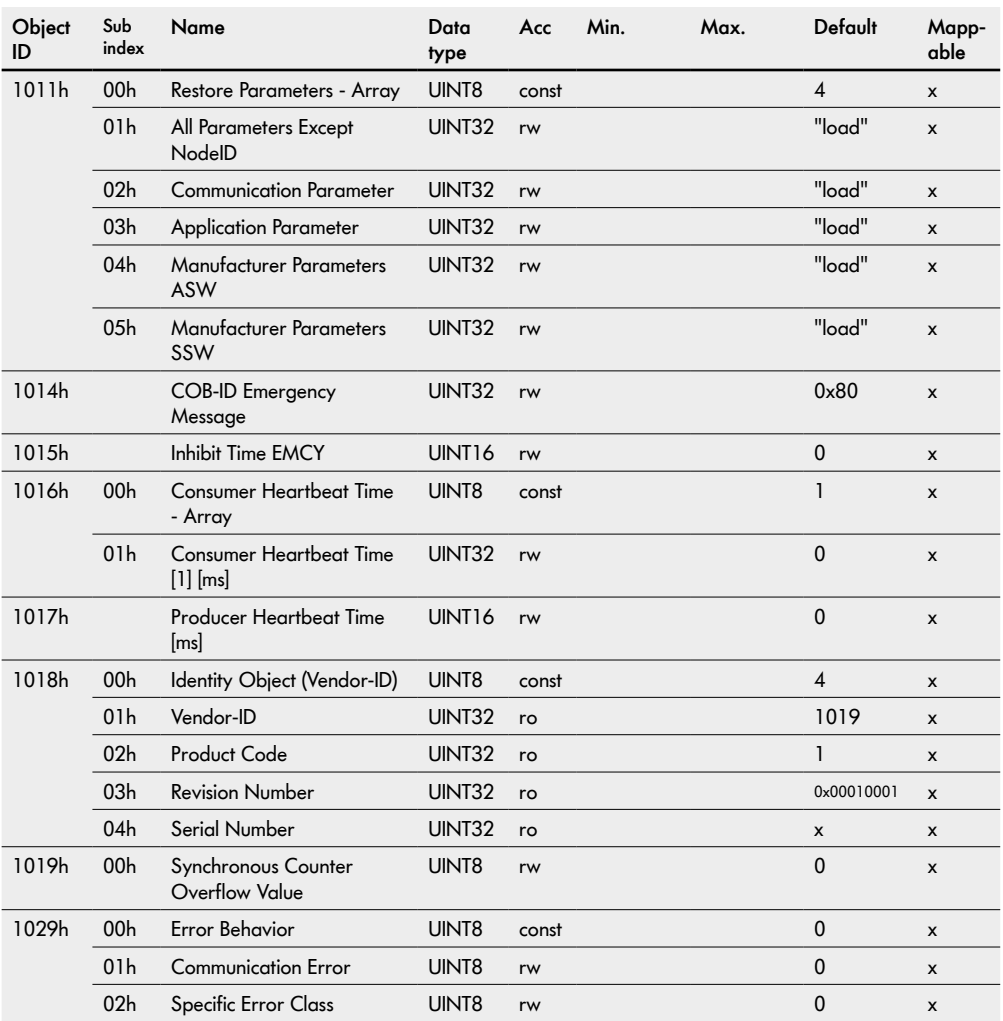

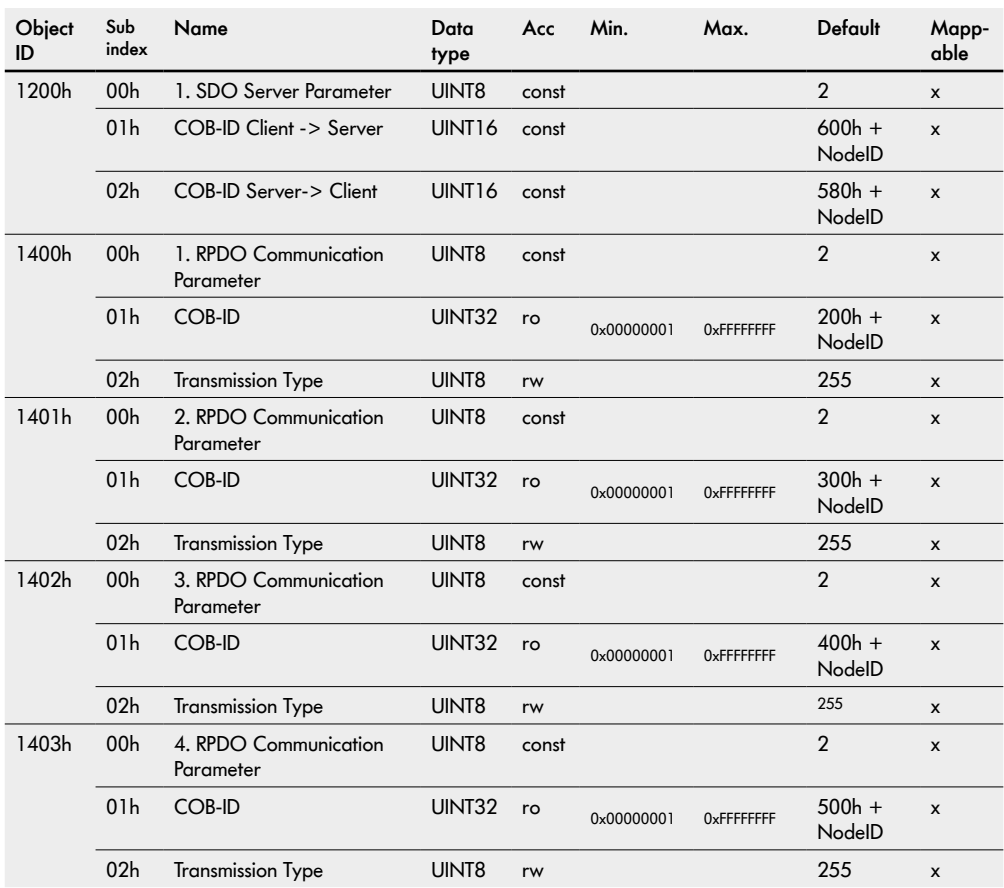

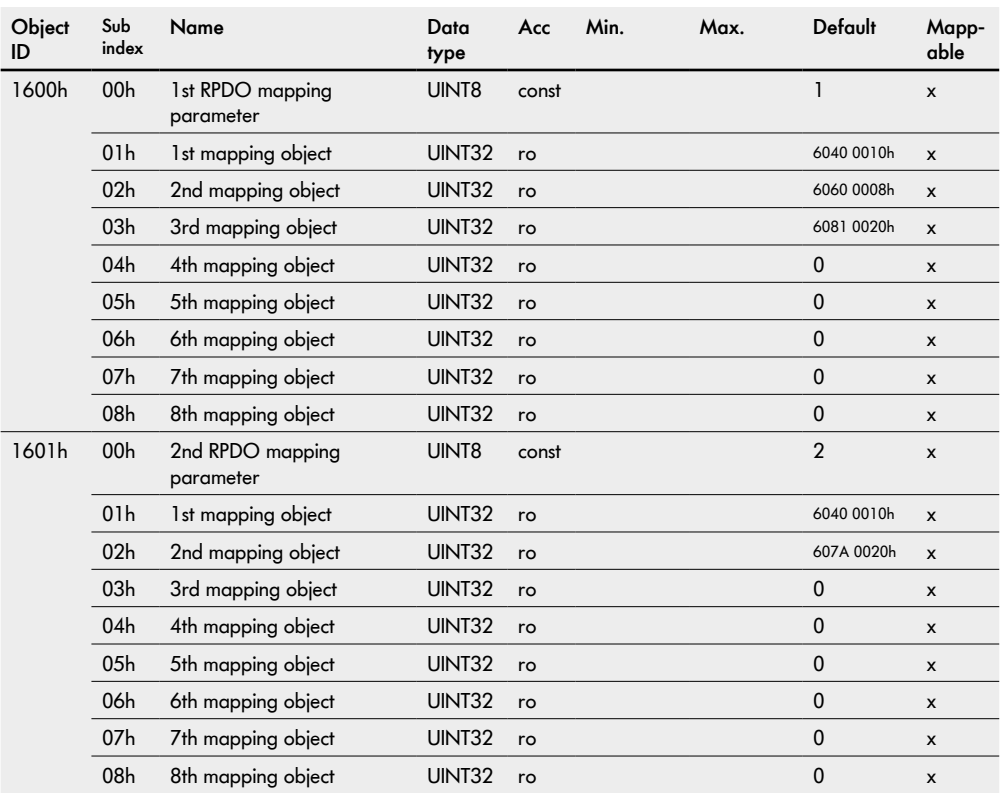

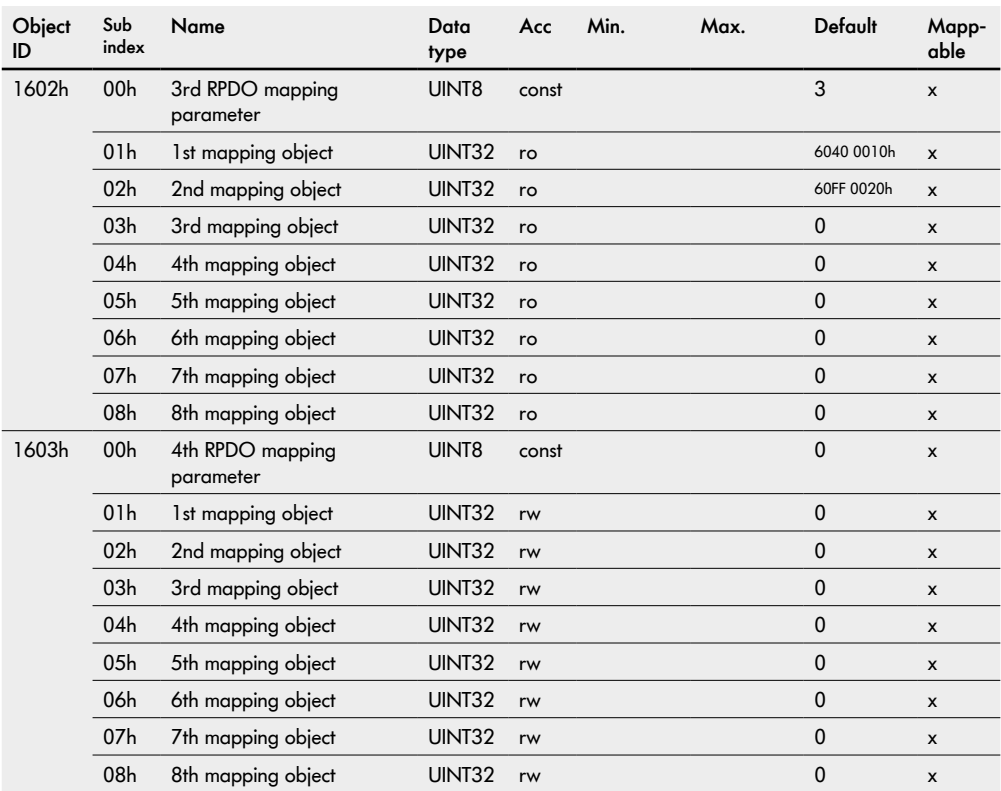

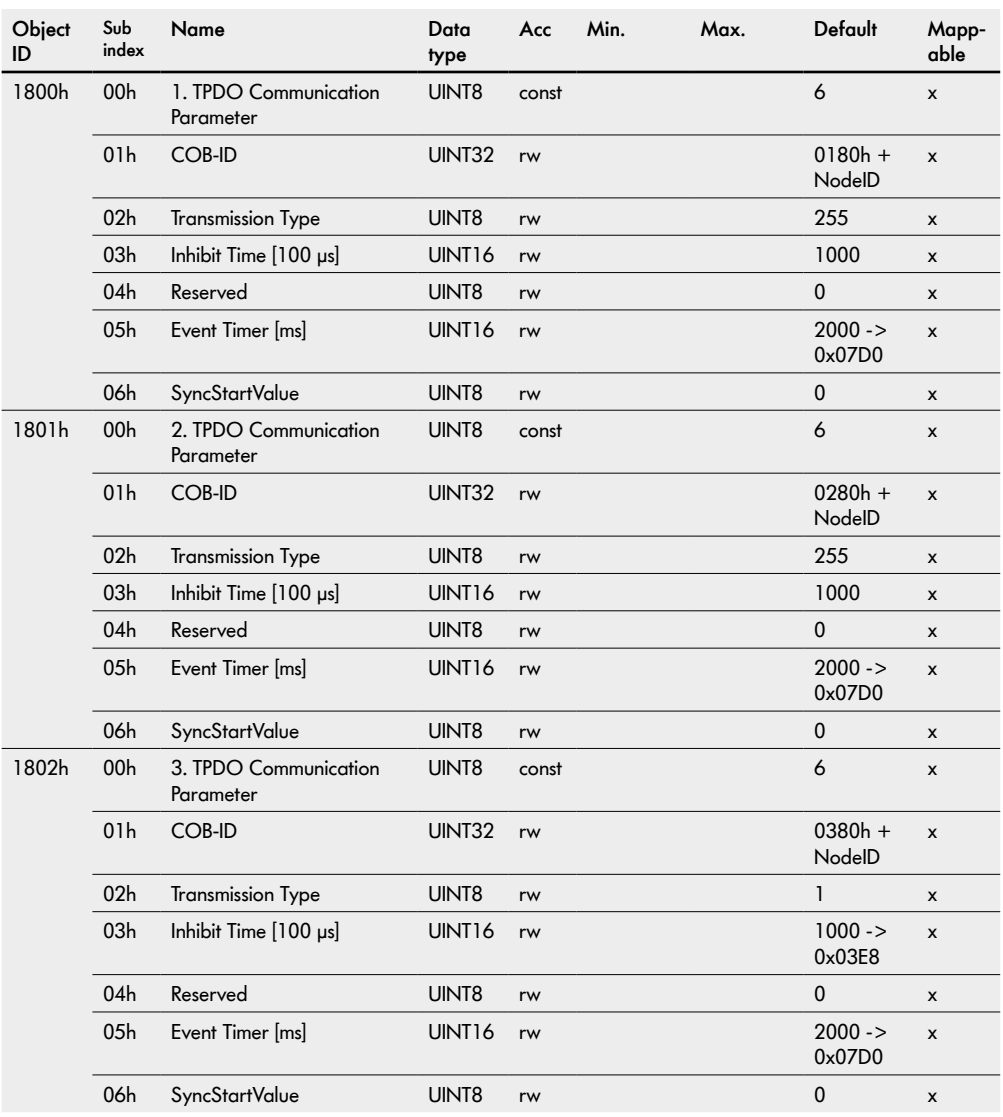

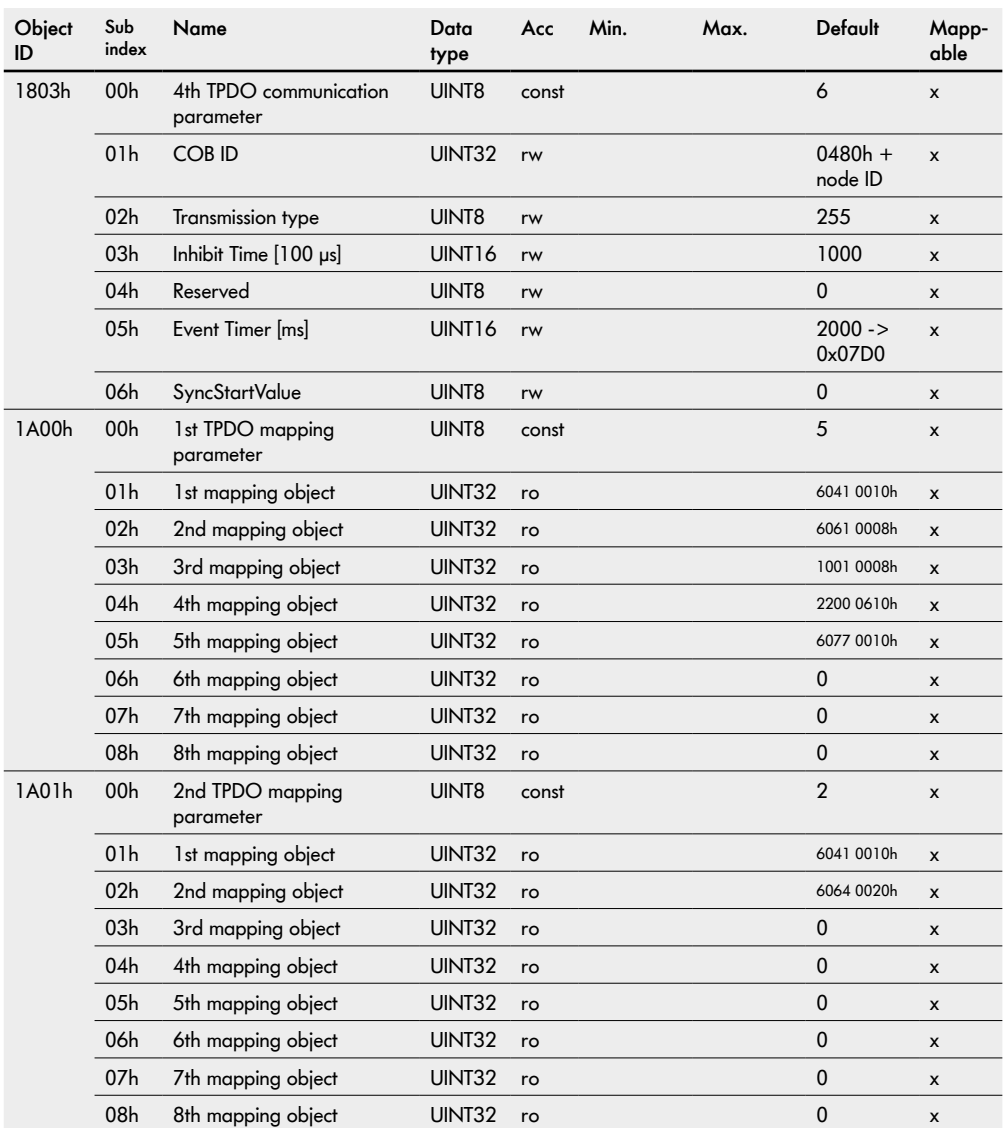

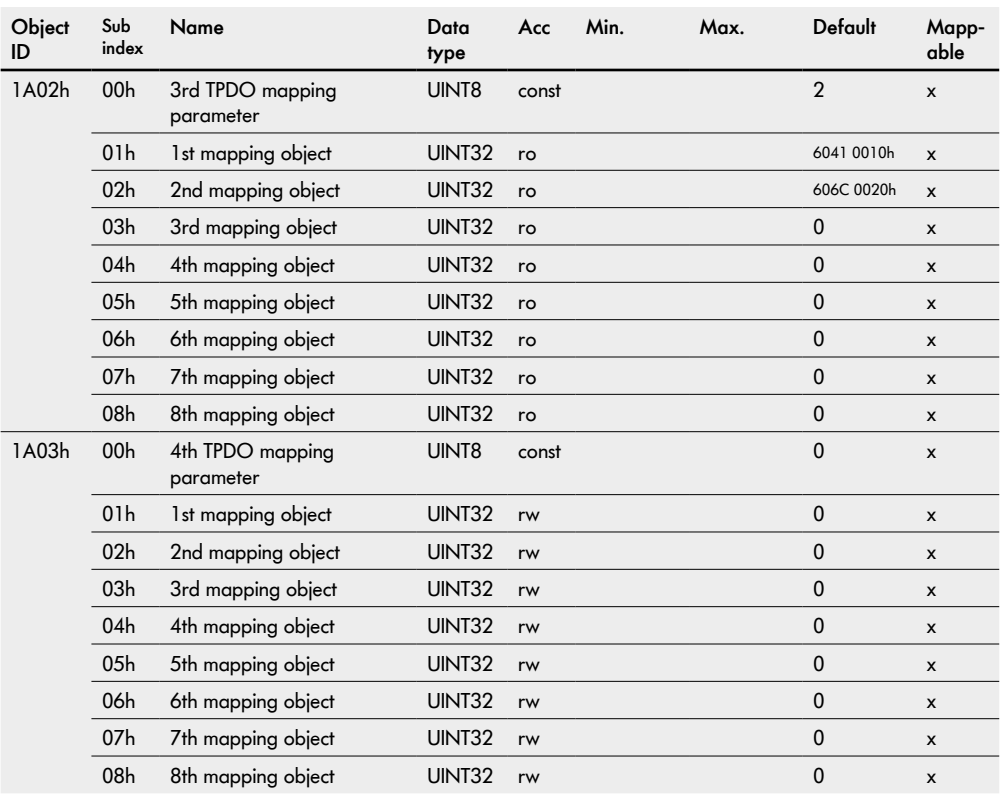

### <span id="page-28-0"></span>**Bootloader objects**

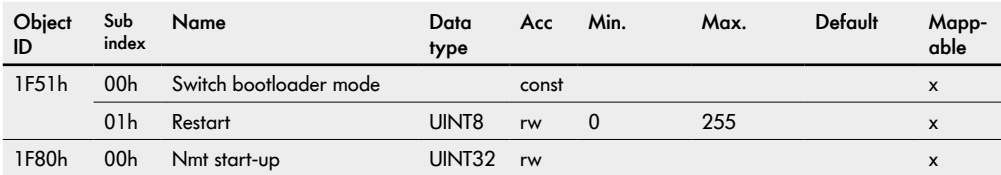

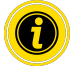

Value "1" in the object ID 1F51h 01h triggers a complete restart of this RollerDrive.

### **Monitoring**

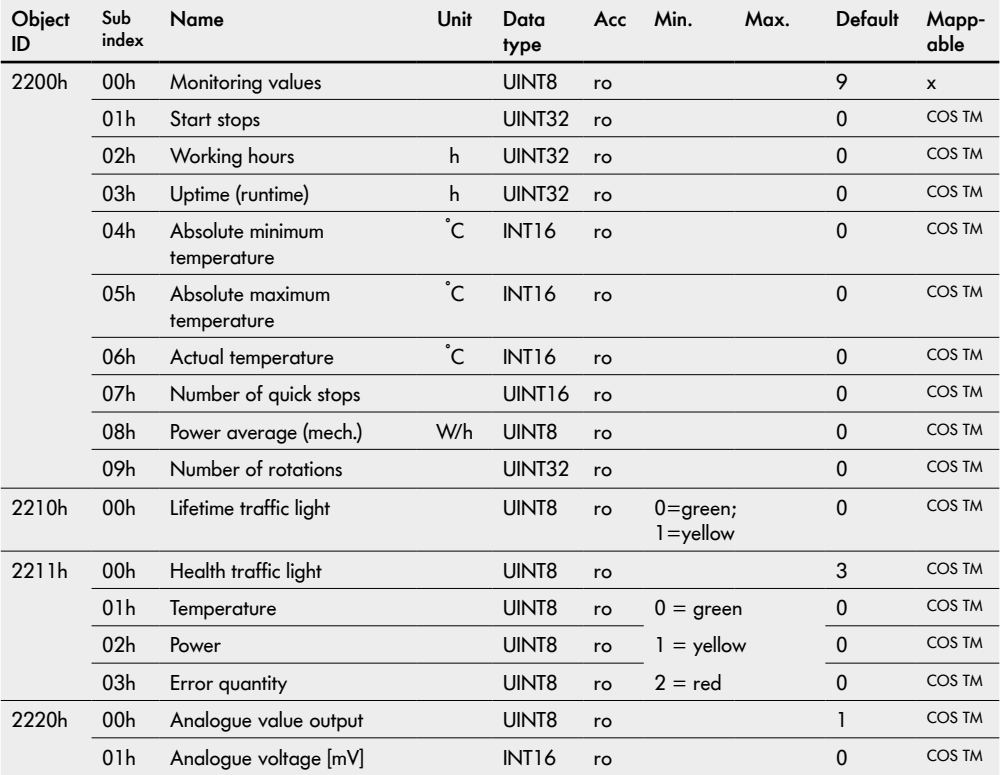

### <span id="page-29-0"></span>**Runtime Objects**

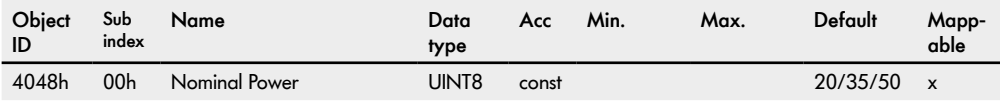

### **Thresholds**

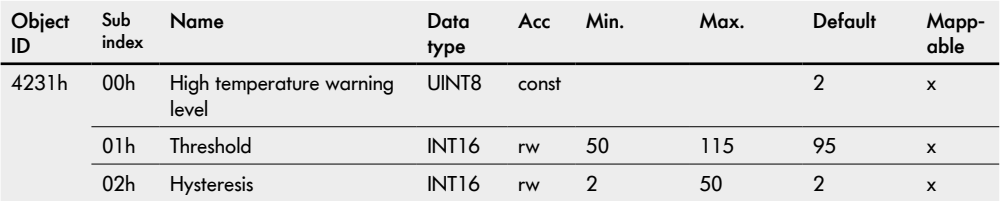

### **Application parameters**

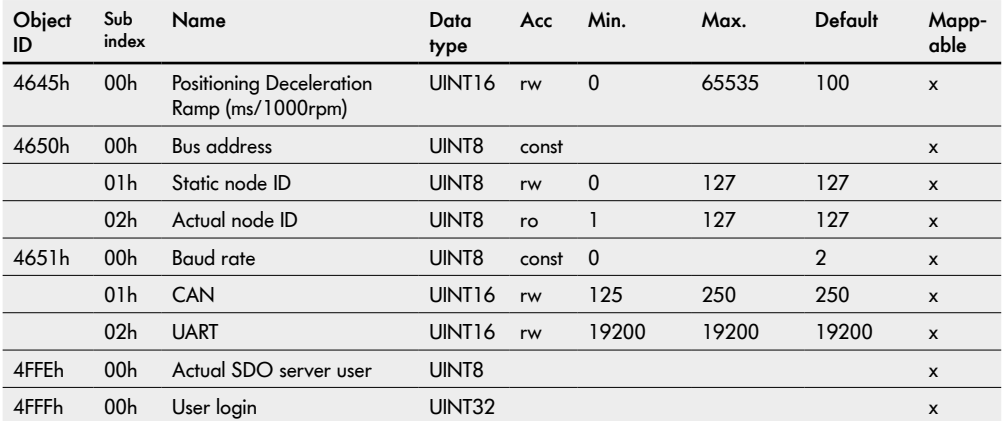

### <span id="page-30-1"></span><span id="page-30-0"></span>**General objects**

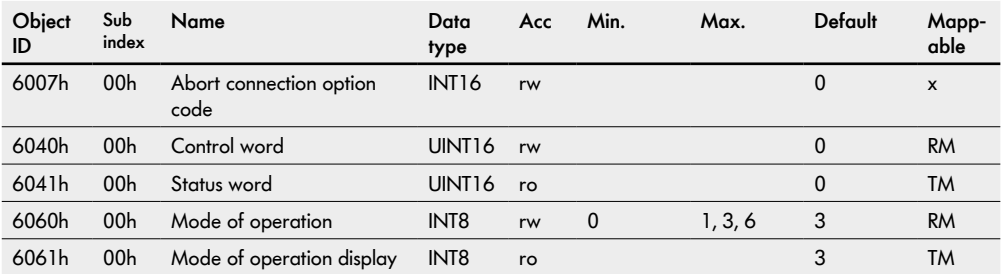

### **Velocity mode**

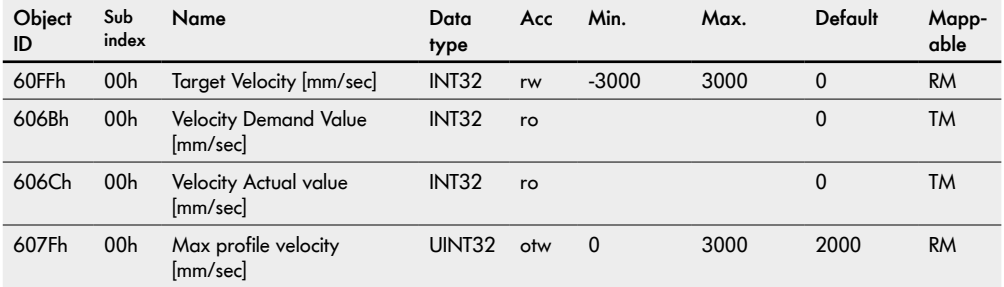

### <span id="page-31-0"></span>**Profile position mode**

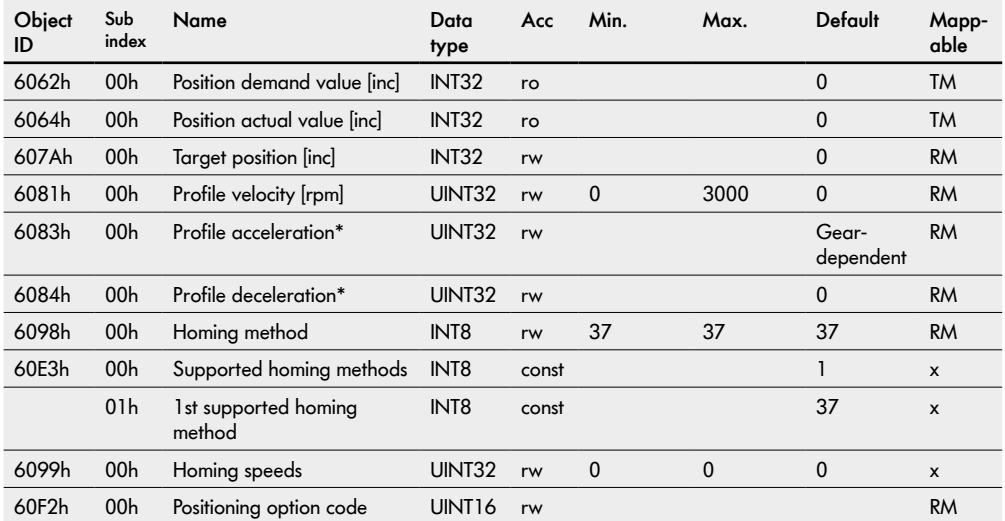

\*Values also apply in velocity mode.

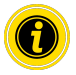

For the positioning mode, the direction of rotation "clockwise" (factory setting) must be selected in the default settings!

### <span id="page-32-0"></span>**Required torque values**

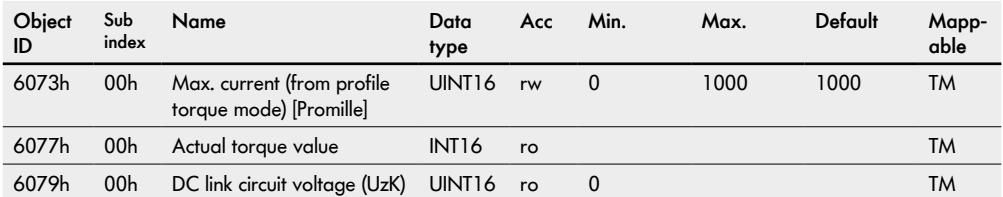

### **General objects**

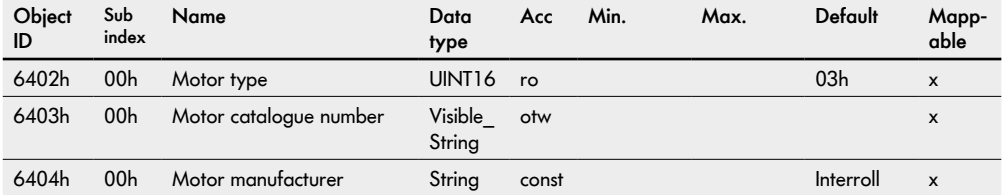

### <span id="page-33-0"></span>**Factor Group**

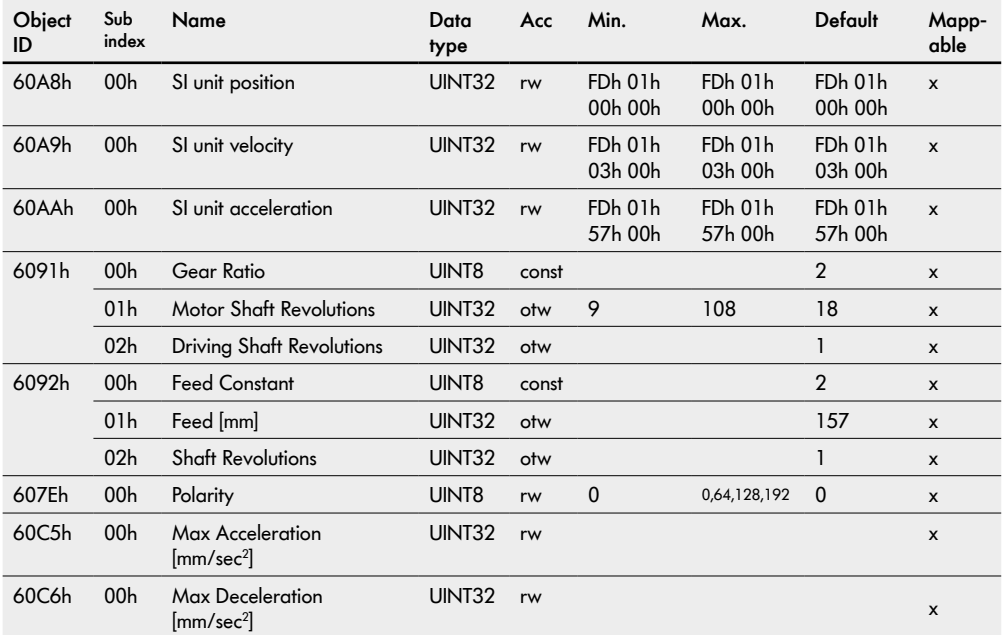

### **Controlling the power drive system**

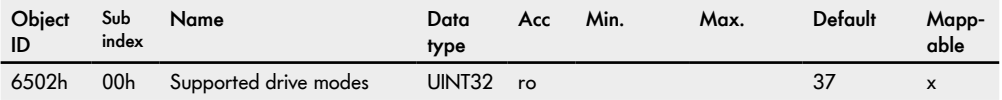

### **Device information**

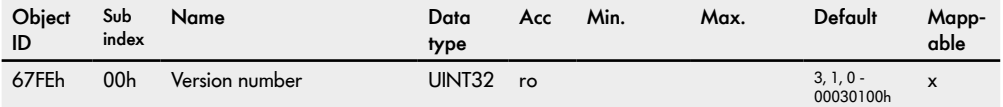

# <span id="page-34-0"></span>**8 PDO Mapping**

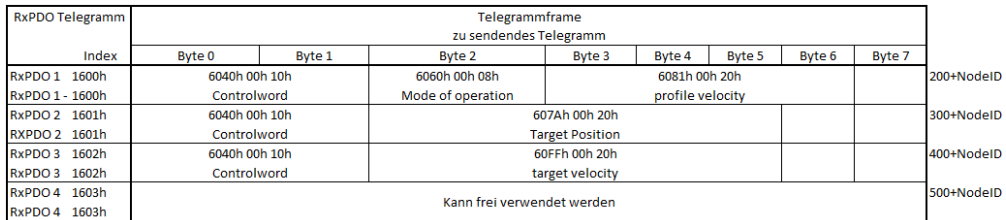

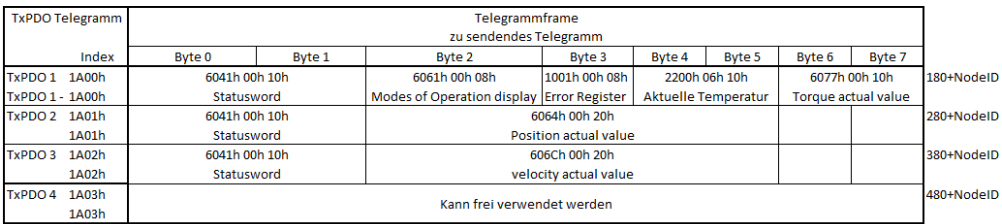

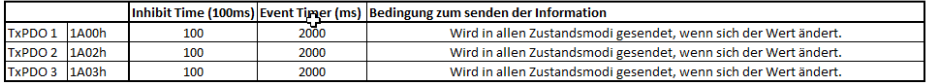

Note for sending the RPDOs:

¾ Evaluate the desired change in the status word or wait min 50ms between sending two commands.

# <span id="page-35-0"></span>**9 Error codes (from FW version 2.0.1)**

# **9.1 CiA Errors**

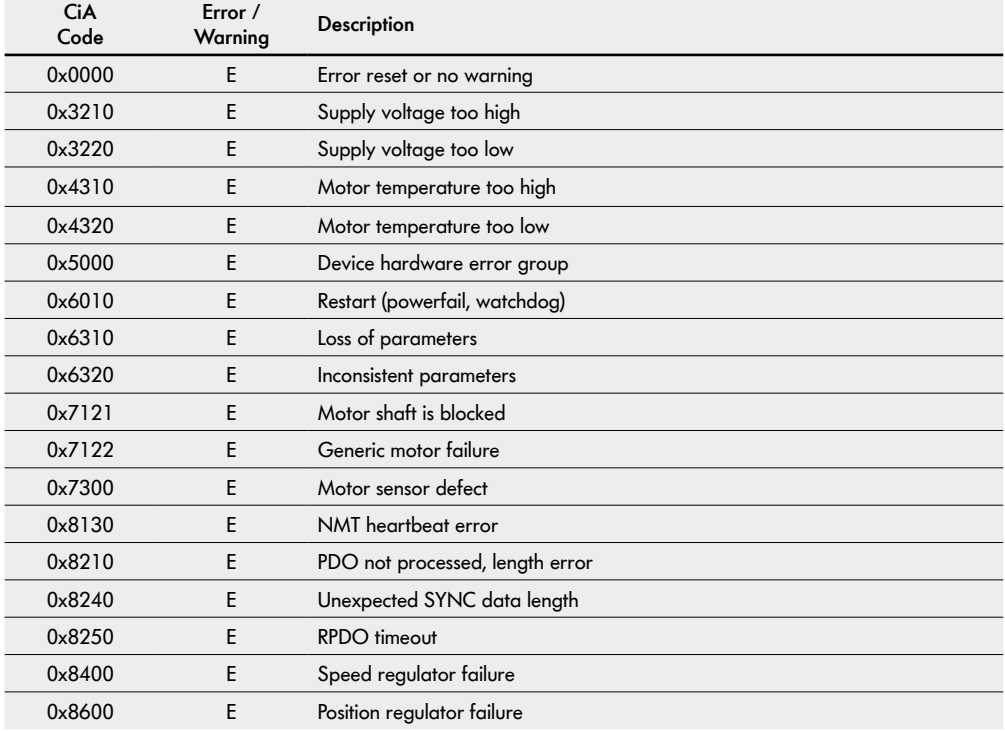

# <span id="page-36-0"></span>**9.2 Manufacturer Errors / Warnings**

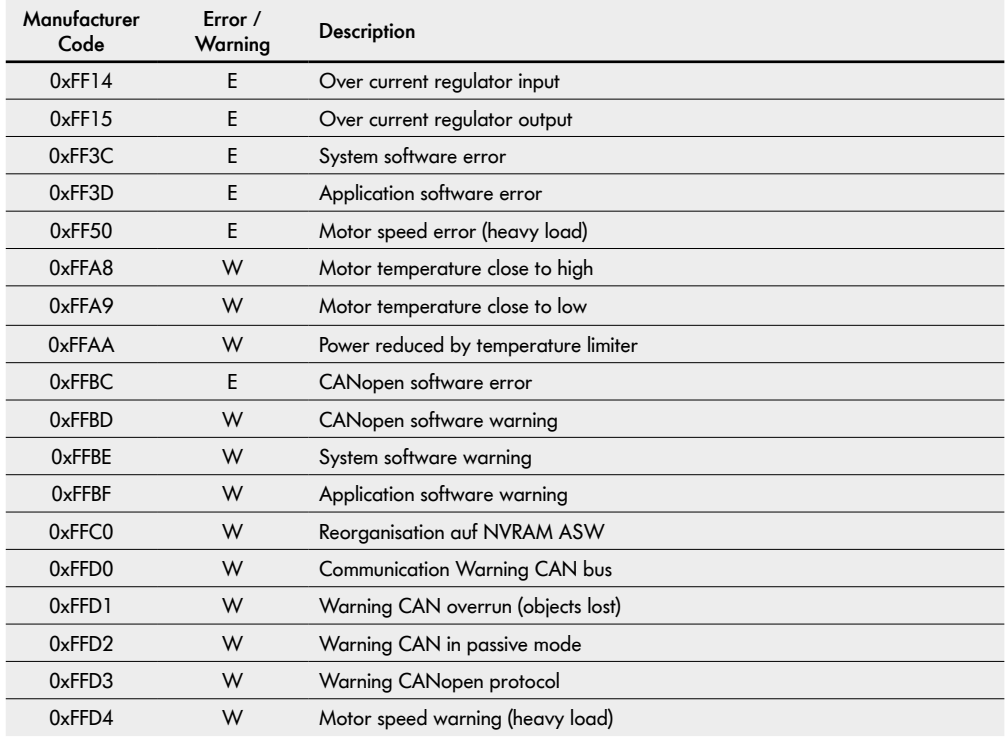

# <span id="page-37-0"></span>**9.3 CANopen abort codes**

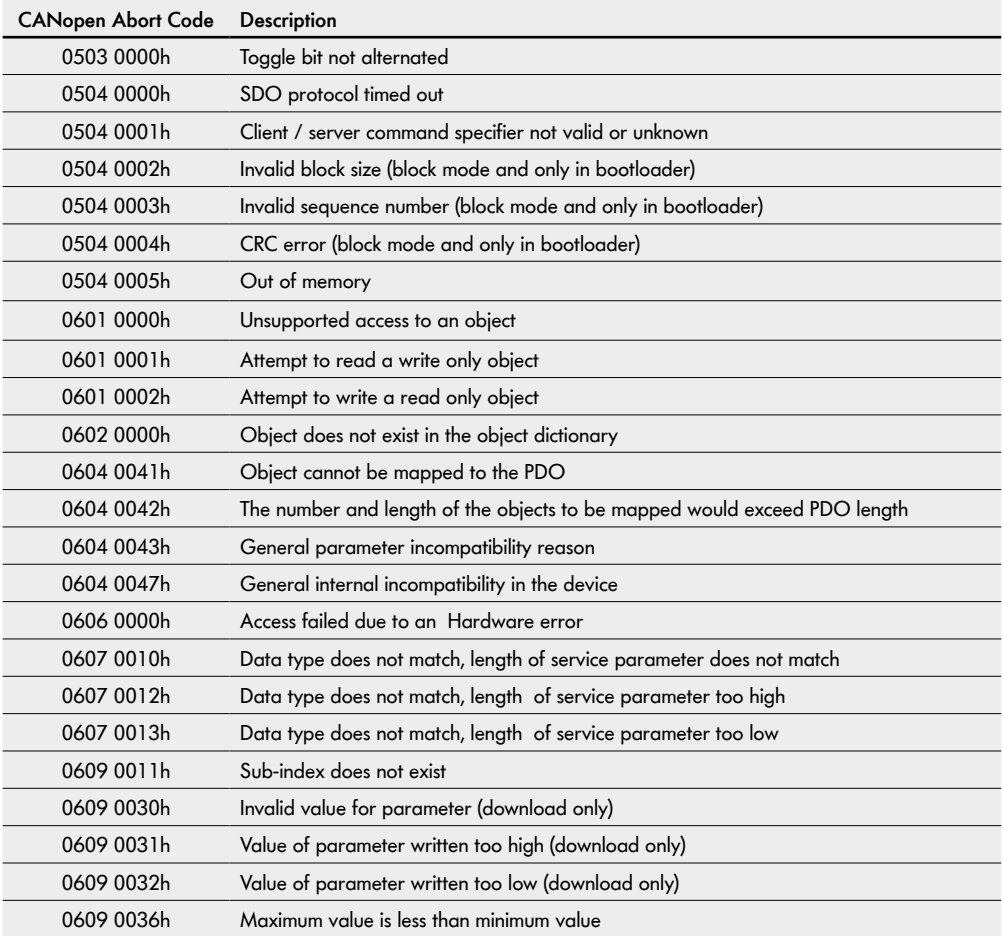

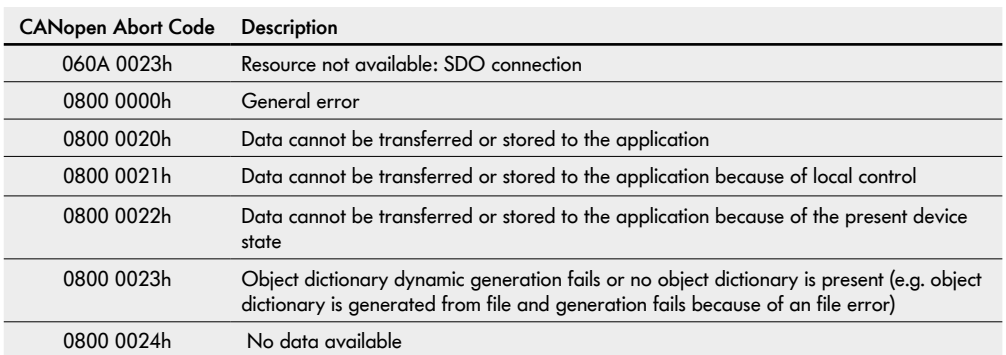

# INSPIRED BY FFICIENC